# Structural and Modal analysis of Air craft wing

## **<sup>1</sup>M.SAI KIRAN, <sup>2</sup>M.NAVEEN**

<sup>1</sup>P.G Student, <sup>2</sup>Assistant Professor Department of Mechanical Engineering, Sir C.R.R.College of Engineering, Eluru-534007, A.P.

*Abstract***: This paper presents modal analysis of aircraft wing. Aircraft wing used for investigation is A300 (wing structure consist of NACA64A215). A cad model of a aircraft wing has been developed using modeling software CATIA V5 and modal analysis was carried out by using ANSYS WORKBENCH14.0.modal analysis has been carried out by fixing one end ( root chord) of aircraft wing while other end( tip chord) is free. The interest is to find the 6 modes of vibration with its respective natural frequency and mode shapes. To validate a project experimental modal analysis of cantilever beam was performed. The result of EMA was compared with numerical modal analysis as well as analytical frequency of cantilever beam. This paper only represent numerical modal analysis of aircraft wing and is validated by considering aircraft wing as a cantilever beam.**

#### *Keywords***: ANSYS WORKBENCH14.0, CATIA V5**

#### NUMERICAL MODEL ANALYSIS

#### I. INTRODUCTION

The modal analysis deals with the dynamics behavior of mechanical structures under the dynamics excitation. The modal analysis is used to determine the dynamic characteristics of a system such as natural frequency, mode shapes etc. The modal analysis helps to reduce the noise emitted from the system to the environment. It helps to point out the reasons of vibrations that cause damage of the integrity of system components. Using it, we can improve the overall performance of the system in certain operating conditions. We know two basic methods of the modal analysis, namely the numerical modal analysis and the experimental modal analysis. The experimental modal analysis deals with measurements input data from which a mathematical model is derived. This paper is mainly concerned about numerical modal analysis. Wing construction is similar in most modern aircraft. In its simplest form, the wing is a framework made up of spars and ribs and covered with metal which is shown in Fig.1.1. Spars are attached to fuselage and the tip chord is free, hence aircraft wing is considered as a simple cantilever beam.

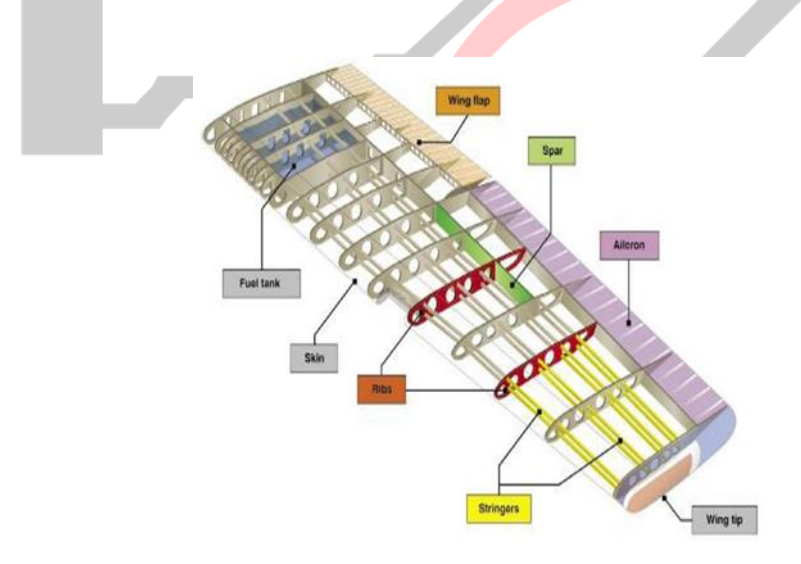

Fig. 1.1 simple aircraft wing structure

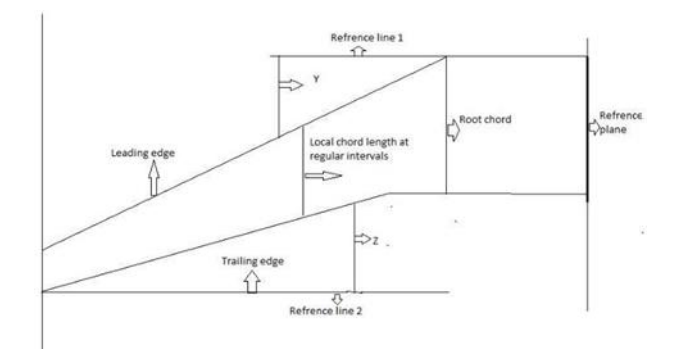

Fig.1.2 conceptual sketch of aircraft wing

The main aim of paper is to determine the dynamic characteristics of aircraft wing such as natural frequency and mode shapes and its objective are as mentioned below

- 1) Study about the wing design and its dimension
- 2) To create a model of aircraft wing using CATIA V5 software package.
- 3) Importing a cad model to ANSYS WORKBENCH14.0
- 4) Solving problem in ANSYS WORKBENCH14.0
- 5) Interpreting the results and conclusion

### II. WING DESIGN PARAMETERS

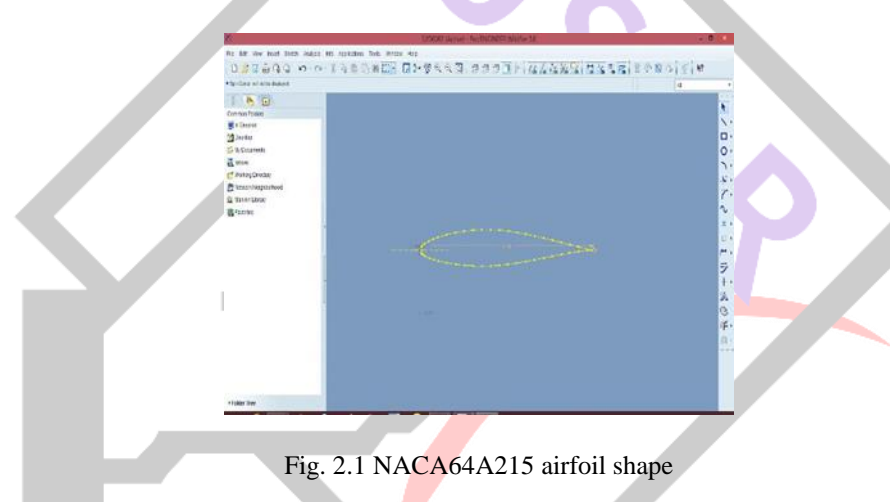

The co-ordinates (X,Y,Z) of airfoil are obtained from the uiuc airfoil site.there are two table one of upper curve and other is of lower curve.The data has to be copied for both curve in a notepad wth Z dimension zero.The notepad file is to be saved with "filename.pts"otherwise it will be read as text document.In CATIA V5 create a coordinate system, draw a straight line equal to chord length.then with the help of spline curve draw the random curve for lower or upper curve.right click on the spline curve drawn various list of option available click modify. As the pts file have been saved select cordinate system and open the pts file. The curve now will consist of the cordinate of the airofoil.repeat the procedure for the lower curve which will complete the one section of aircraft wing and extrude it with thickness equal to that of rib.

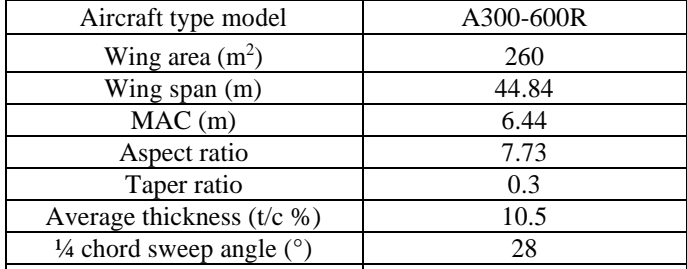

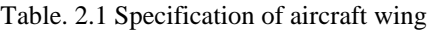

 $Z = b$ .tan (20.1035)  $c = 11.54 + 2.75 - Y - Z$ 

Local taper ratio=local chord length/root chord length Y= distance of a point on leading edge whose co-ordinates is  $(0, 0)$  from the reference line 1.

 $Z$ = distance of trailing edge point whose co-ordinate is  $(0, 0)$  from the reference line 2

III. CAD MODEL OF AIRCRAFT WING IN CATIA V5

All the above values are found with the help of geometry (conceptual sketch Fig .1.2) and trigonometric relation.

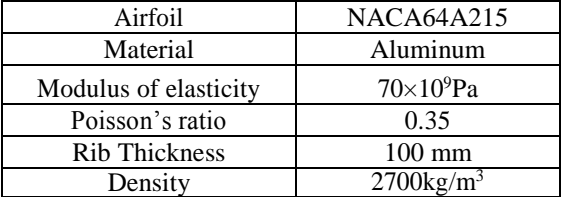

Table. 2.2 material properties

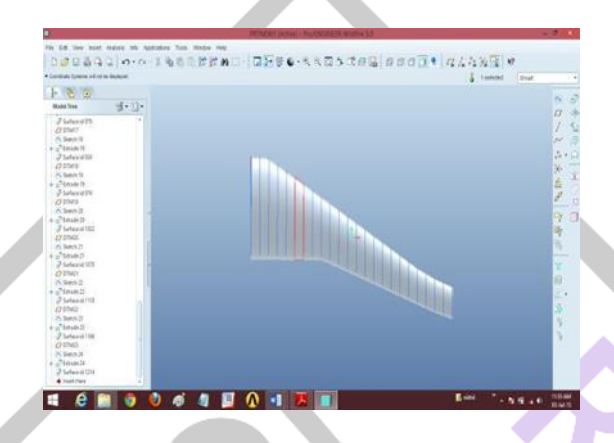

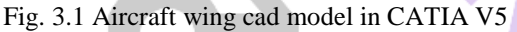

The aircraft wing model is created according to the data available and value found from the geometry and trigonometric relation. There are 24 sections of airfoil which are being projected at regular interval from the reference plane. Each section is padded 50 mm mirror extended so that the airfoil section is converted into the rib section with a thickness of 100 mm, Wing tip is also called as tip chord. The aircraft wing is hollow structure with spars passing through the ribs and attached to the fuselage which holds the aircraft wing hence it is considered as a cantilever beam. Root chord end and tip chord end are packed by the surface protrusion. The skin of aircraft wing is covered by a small layer with the help of surface protrusion. The aircraft wing cad model is save as STEP file. This STEP file is imported to the ansys workbench.

#### IV. NUMERICAL MODAL ANALYSIS

Here the software package used for numerical modal analysis is ansys 14.0 software package.

| that Talk 1990 PMS<br>$\rightarrow$                                |                                       |
|--------------------------------------------------------------------|---------------------------------------|
| I'm glan. Mor Mora. (West, Fritant Behinder Fasteral (Drin Gouera) |                                       |
| <b>Prest Liberals</b><br><b>MONTH</b>                              | $-11.1$                               |
| ×<br>22 Audust Science                                             |                                       |
| <b>Christ-Inserest</b>                                             |                                       |
| <b>SE Factor</b>                                                   |                                       |
| <b>Of Scholdware</b>                                               |                                       |
| <b>El</b> Puerto e Bacilelées (PLIPLIN)                            |                                       |
| <b>B</b> Pushin American Plants (Note)                             |                                       |
| <b>O</b> Funfilesting                                              |                                       |
| <b>B.</b> Auction North                                            |                                       |
| <b>B Authoritant</b>                                               |                                       |
| <b>Baltimorfations</b>                                             |                                       |
| <b>B. Hubstown Ciffodge</b>                                        |                                       |
| <b>BR multiplyining You Newman</b>                                 |                                       |
| El copa                                                            |                                       |
| <b>El</b> Chemicaling                                              |                                       |
| <b>EX Hagnetonian</b>                                              |                                       |
| <b>B</b> Madei<br><b>British Service</b>                           |                                       |
| <b>Banker Visualar</b>                                             |                                       |
| <b>Basema Same</b>                                                 |                                       |
| <b>IR Ward Schemer</b>                                             |                                       |
| <b>B</b> Recriminant                                               |                                       |
| Batz Brutters' Swords                                              |                                       |
| <b>B</b> Basic Kay Years'                                          |                                       |
| <b>ITI</b> News-Eable                                              |                                       |
| <b>D</b> Twinst Build                                              |                                       |
| <b>Et</b> Turnett Tornal                                           |                                       |
| <b>B</b> Conseiled Sales                                           |                                       |
| <b>Q</b> After                                                     |                                       |
| <b>GE</b> Existe                                                   |                                       |
| $\overline{m}$ on                                                  |                                       |
| <b>A</b> bosonplex                                                 |                                       |
| Telephone (2010) Fall Factory R                                    |                                       |
| <b>San M. Contorne</b>                                             |                                       |
| $2$ kash                                                           | 17 State Support 17 State 17 American |

Fig. 4.1 Graphical environment of ansys14.0 software package [workbench]

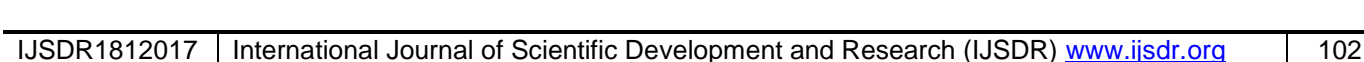

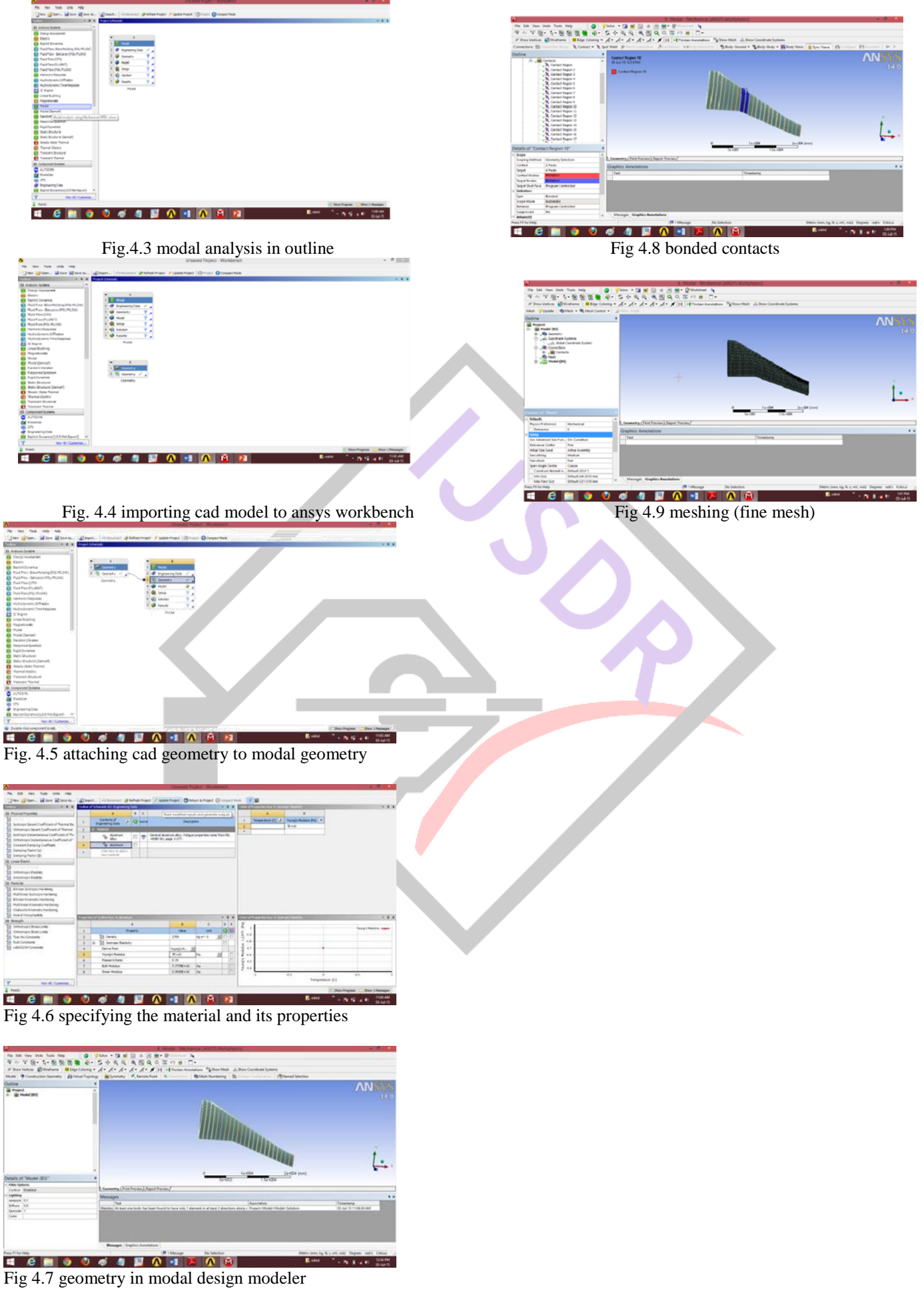

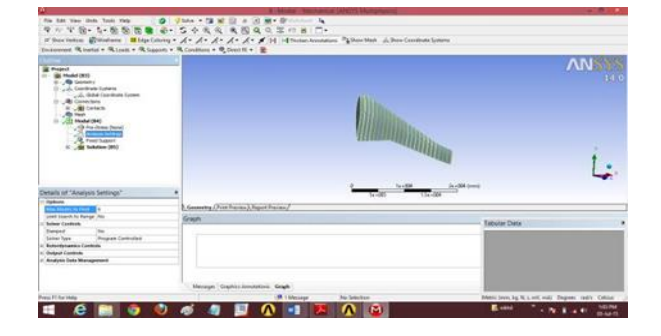

Fig. 4.10 selection of no. of modes

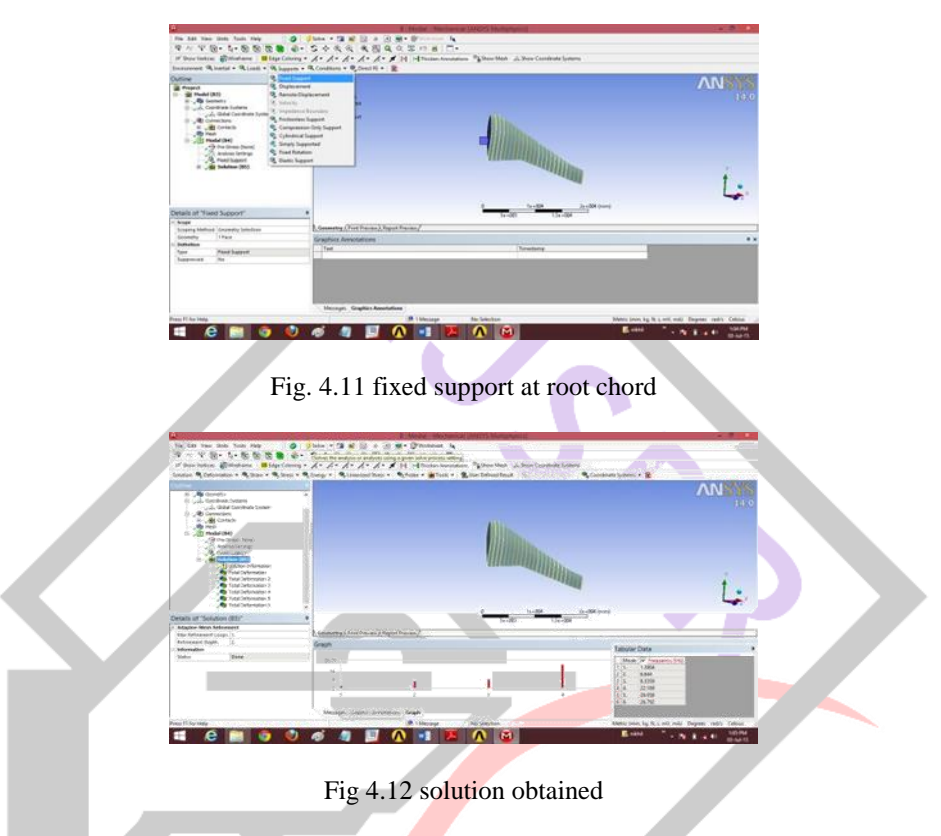

#### V. NUMERICAL MODAL ANALYSIS of Cantilever Beam

The difference between aircraft wing and cantilever beam is in its structures. Aircraft wing can be considered as a cantilever beam since its root chord is fixed into fuselage with the aid of spars and other end which is also called as tip chord is free. Aircraft wing model is difficult to be fabricated due to lack of manufacturing resources as well as cost of such model fabricated is very high. To validate a project experimental modal analysis of cantilever beam was performed at welan technologies office, pune to find out experimental natural frequency which has been compared with numerically [ansys workbench14.0] obtained natural frequency and theoretically obtained natural frequency of cantilever beam. For every problem the material used is aluminum. The following table 5.1 and 5.2shows the material properties and dimension of cantilever beam respectively.

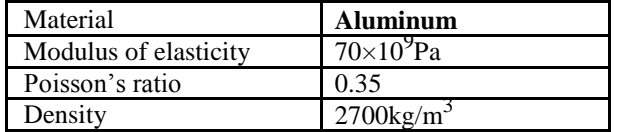

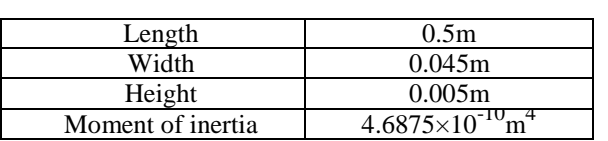

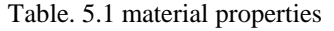

Table. 5.2 cantilever beam dimensions

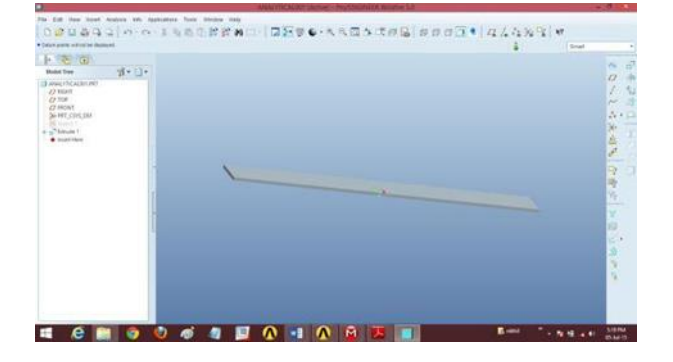

Fig. 5.1 cad model of cantilever beam in PROE5.0

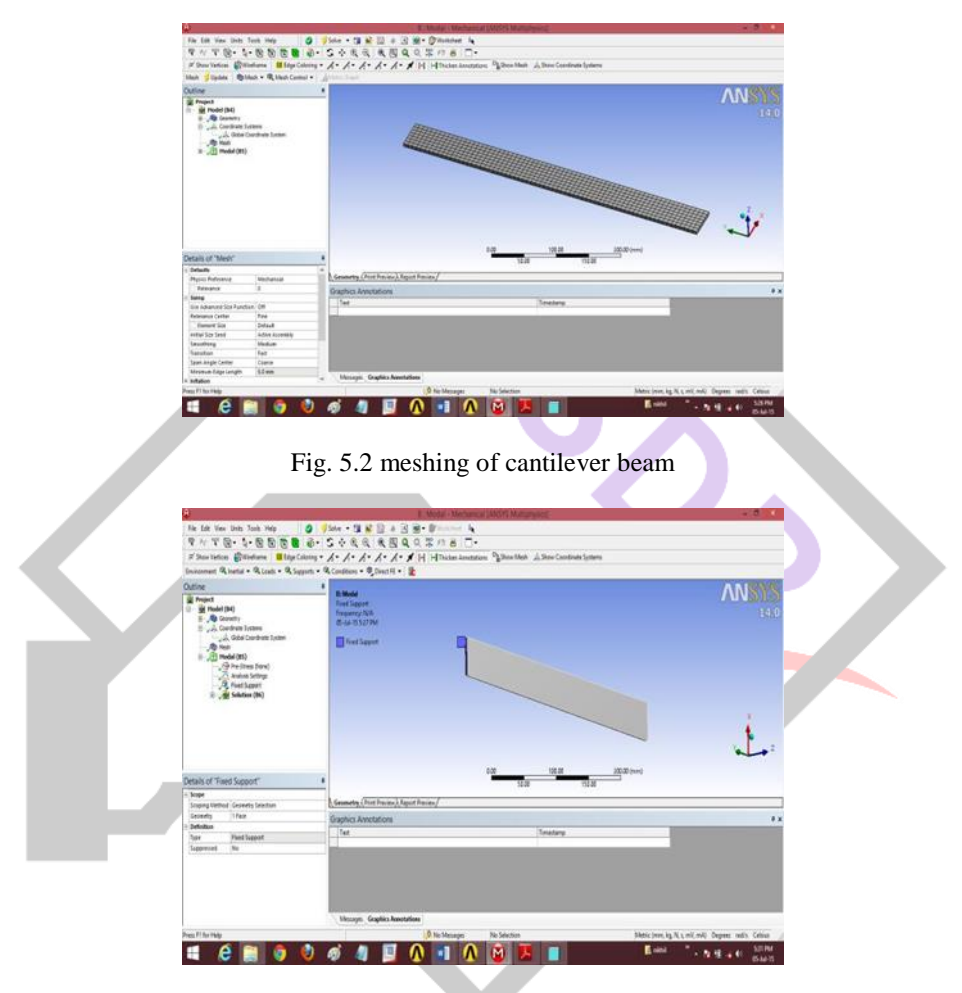

Fig. 5.3 fixed support

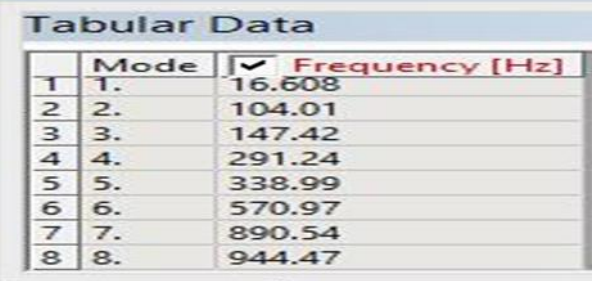

Table. 5.3 cantilever beam natural frequency

Mode no. 3, no 5, no. 7 are torsional bending mode. These modes are not calculated. Theoretical approach is limited to transverse vibration of cantilever beam, hence these values are neglected.

# VI. THEORETICAL APPROACH METHOD

The following given equations have the frequencies of the modes and their shapes and have been deduced from Euler-Bernoulli Beam Theory.

| Mode | Frequency[Hz] |
|------|---------------|
|      | .6.45         |
|      | 103.06        |
|      | 288.52        |
|      | 565.52        |
|      | 2785          |

Table. 6.1 theoretically obtained frequency

# VII. RESULTS

Result obtained for numerical modal analysis of aircraft wing [NACA64A215] are shown in Table 7.1 and 7.2. Result obtained for numerical and theoretical approach method are shown in Table 5.3 and 6.1 respectively.

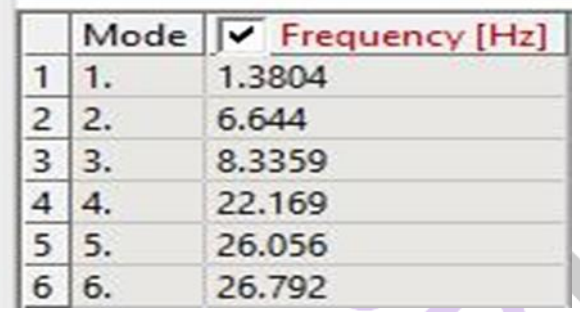

#### Table.7.1 Tabular data of aircraft wing frequency

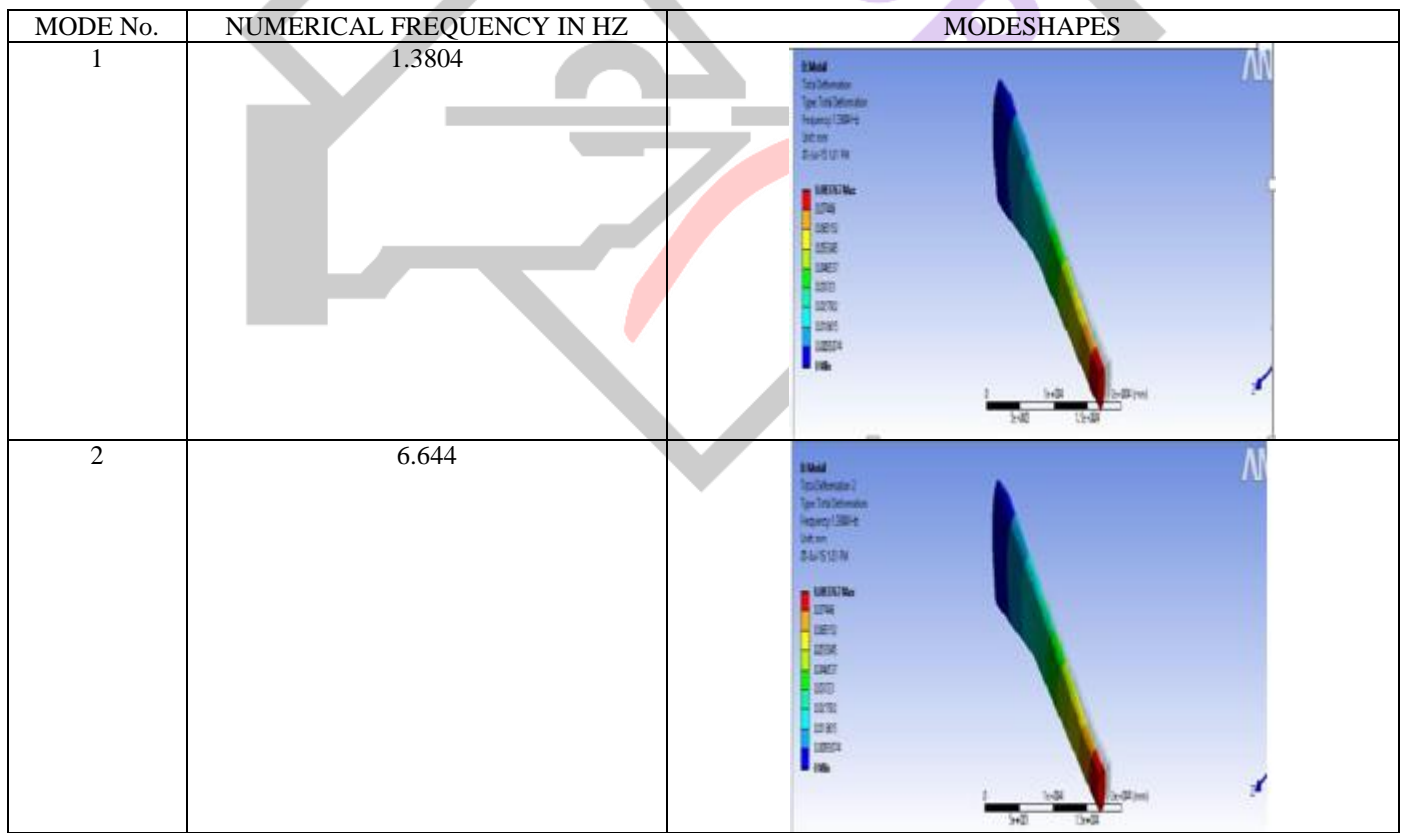

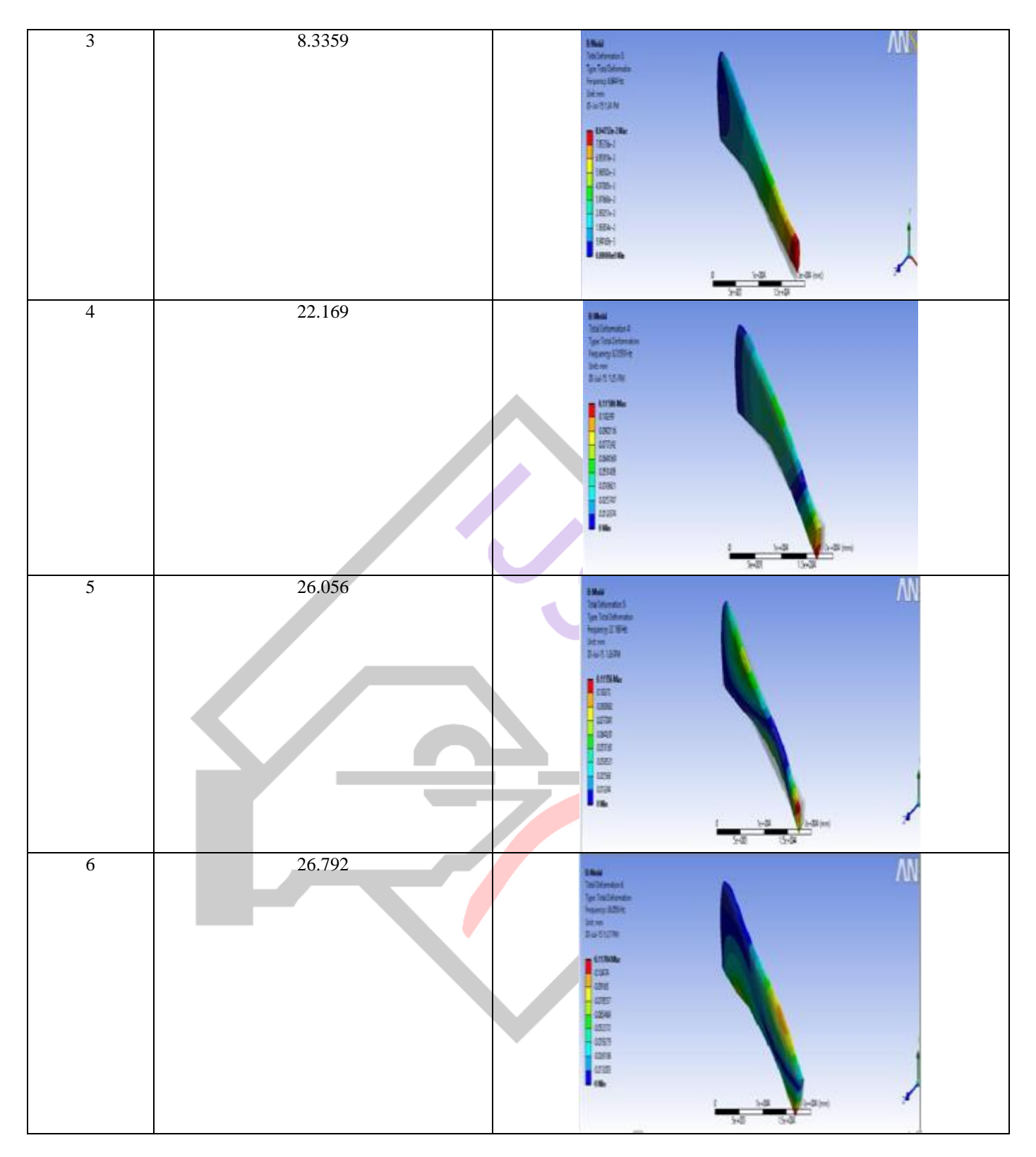

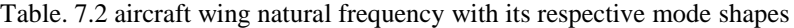

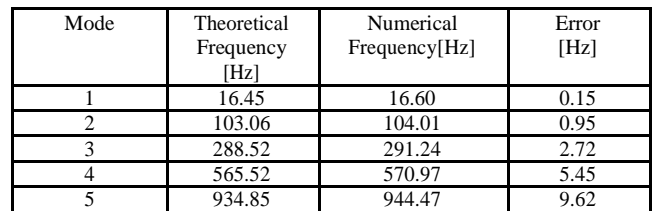

Table. 7.3 Comparative table of cantilever beam frequency

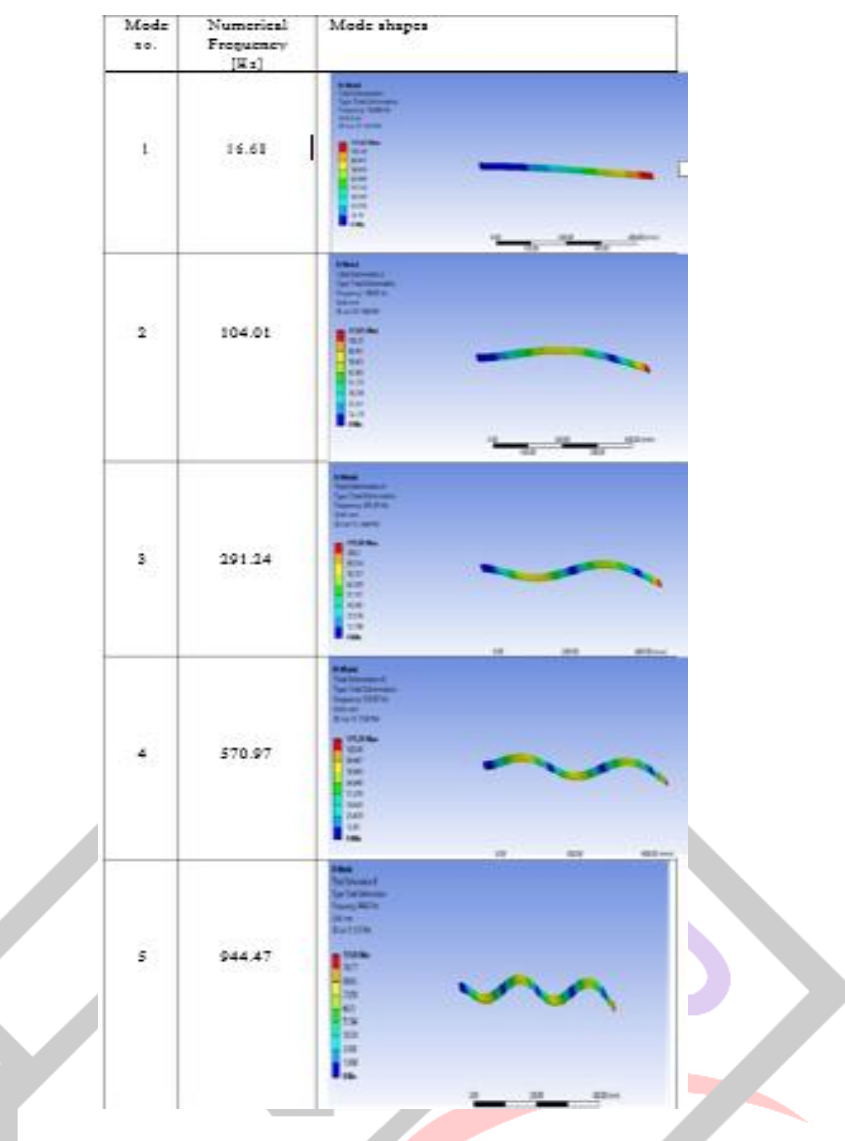

Table. 7.4 Cantilever beam numerical frequency with its respective mode shapes

# VIII. DISCUSSION & CONCLUSIONS

The discussion and conclusion on The basis of result is presented in this section. The aircraft wing model is simulated in ansys14.0 under modal analysis system. Proper meshing and boundary conditions are applied on the model. The result obtained are shown in table 7.2. Theoretical approach method is not suitable for aircraft wing due to rigorous mathematical equation. The result of numerical modal analysis and theoretical approach method of cantilever beam were compared as shown in table 7.3.

This investigation revealed that natural frequency obtained from numerical and theoretical approach are in close agreement, which validated FE model of the cantilever beam for modal analysis. The valid modal analysis results of cantilever beam proves that the procedure opted for numerical modal analysis of aircraft wing and its result are correct.

#### **REFERENCES**

[1] Nilesh K.Kharate, Dr. Sharad S.Chaudhari "Investigation of Natural Frequency and Modal Analysis of Brake Rotor Using Fea and Ema" ISSN: 2319-8753 Vol. 3, Issue 10 (October 2014)

[2] J. A de Bruyn, A.S. Jonker "Modal Analysis of a Complete 18m-class Sailplane" (Jan-2013)

[3] Pavol Lengvarsky, Jozef Bocko, Martin Hagara "Modal Analysis of Titan Cantilever Beam Using ANSYS and SolidWorks" American Journal of Mechanical Engineering, Vol. 1, No. 7, 271-275(Nov-2013)

[4] A. Ramesh Kumar, S. R. Balakrishnan, S. Balaji "Design of an Aircraft Wing Structure for Static Analysis and Fatigue Life Prediction" ISSN: 2278-0181 Vol. 2 Issue 5, (May -2013)

[5] Dr.R.Rajappan, V.Pugazhenthi "Finite Element Analysis of Aircraft Wing Using Composite Structure" ISSN: 2319 – 1813 ISBN: 2319 – 1805 (Feb-2013)

[6] G. R. Nikhade "Modal Analysis of Body in White" ISSN (Online) 2347-3207 (june-2014)

[7] Zoran Vulovic "Modal Parameters of Light Aircraft Wing" AIAC-11 Eleventh Australian International Aerospace Congress

[8] Pritish Chitte, P. K. Jadhav, S. S. Bansode "Statistic and Dynamic Analysis of Typical Wing Structure of Aircraft using Nastran" ISSN 2319 - 4847 Volume 2, Issue 7, (Jul-2013)

[9] Imran Ahemad Khan, G. K. Awari "The Analysis of Vibrational Response of Structures with Uncertain Parameters" ISSN: 2231 – 6604 Volume 6, Issue 1 (Aug-2013)